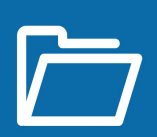

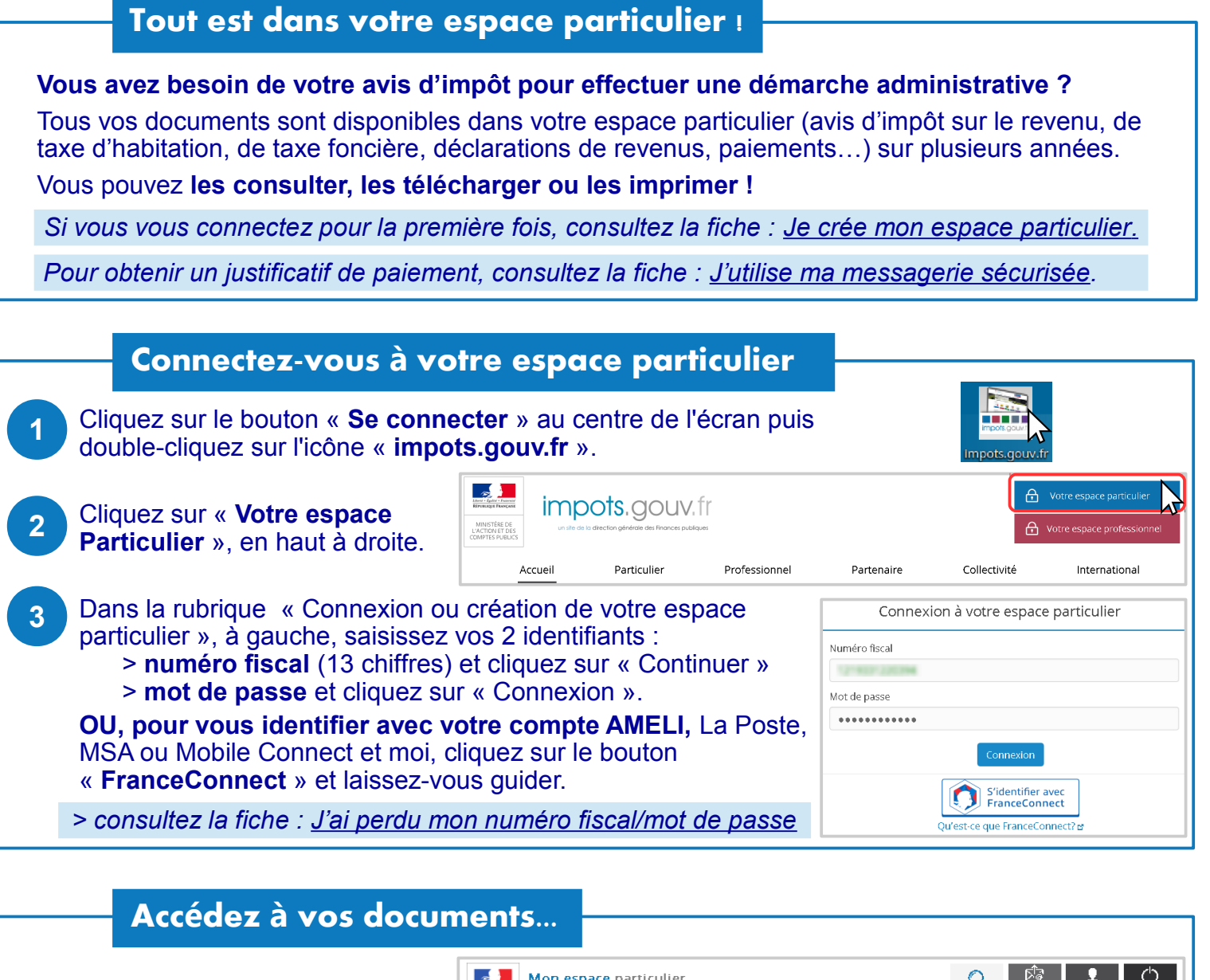

La rubrique « Mes évènements » au centre de la page vous permet de visualiser directement vos derniers documents disponibles.

Pour accéder à l'ensemble de vos documents cliquez sur « **Documents** » dans la barre de menu en haut de page.

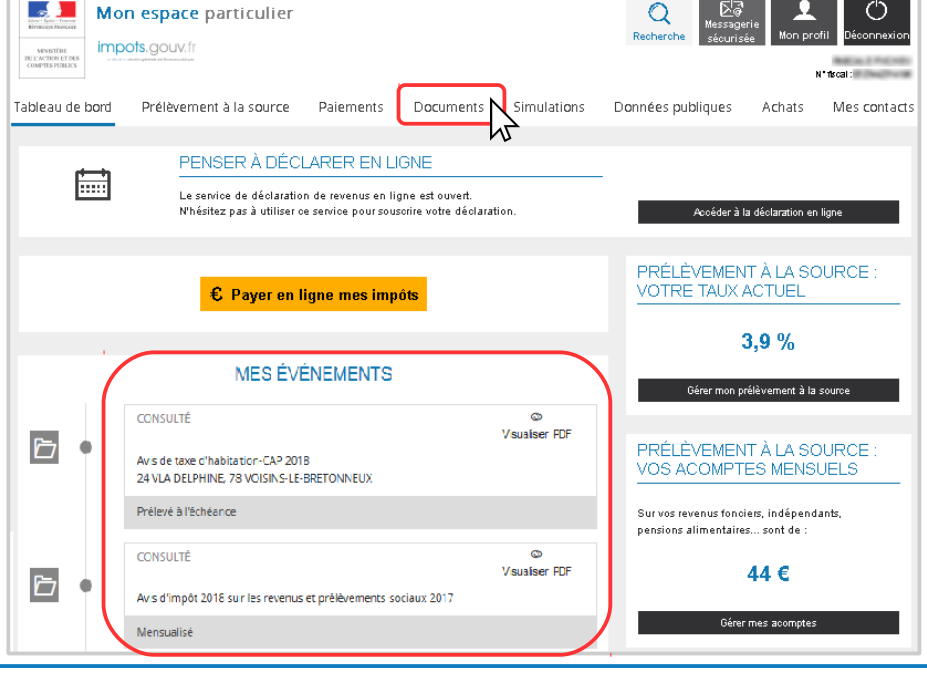

h wan

**1**

## **Imprimez votre avis d'impôt...**

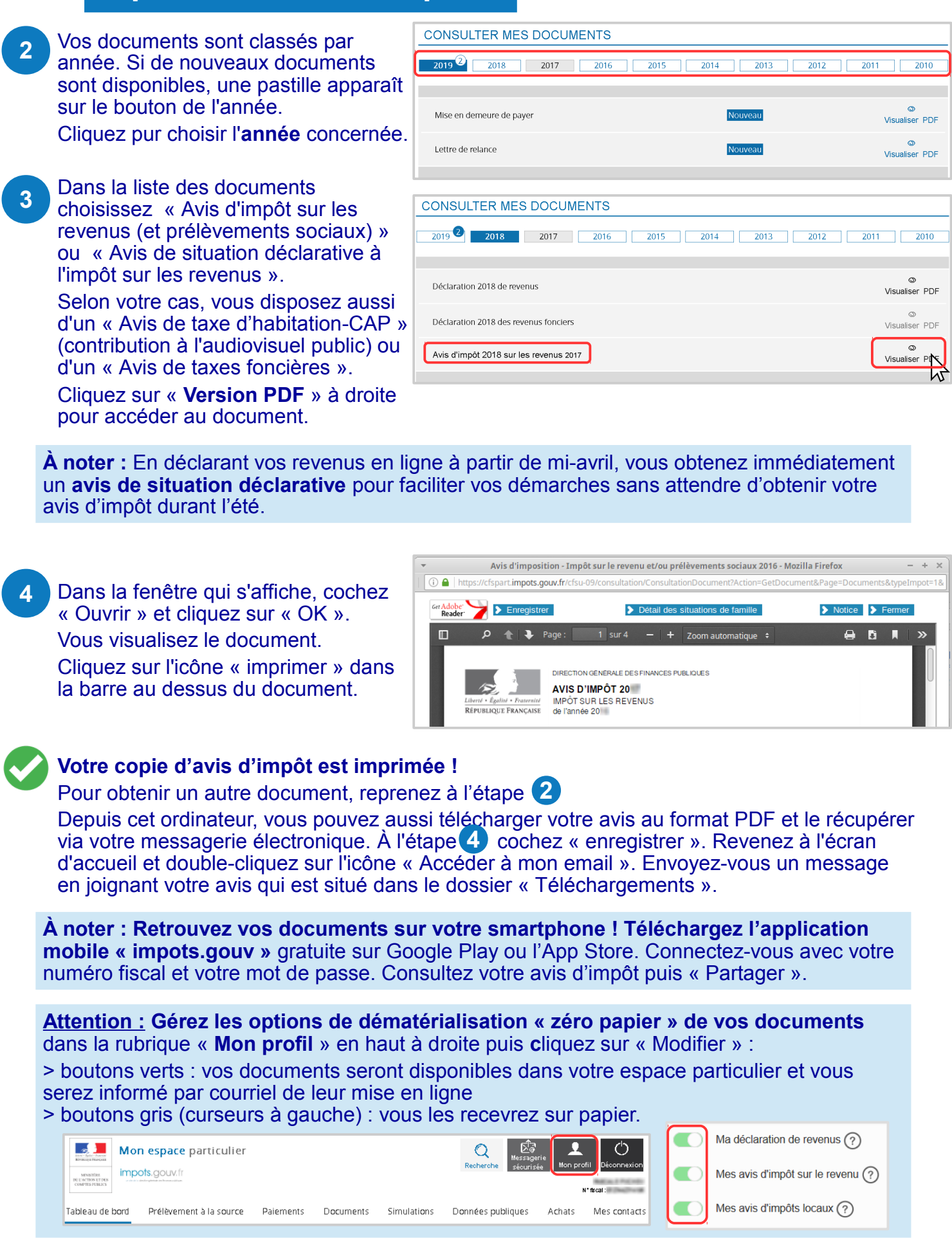

**DÉCONNECTEZ-VOUS de l'ordinateur :** double-cliquez sur l'icône « Déconnexion ».